# Before/after share scripts

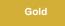

### Before share scripts

A before share script in ServiceNow allows the current record that is being dynamic shared or bulk shared to be processed after it is loaded into a Gli deRecord, but before it is encrypted and queued up to the Perspectium Cloud Server. Before share scripts expect server side javascript and is preconfigured with a globally available variable called current that is the GlideRecord object that is going to be shared.

1 NOTE: Because before share scripts are executed every time a record is shared, be aware of the processing delays introduced that will be multiplied when sharing multiple records at the same time. Also, if you have multiple share configurations for the same table (such as different share configurations that each have a different target queue), any changes to the current object may affect any conditions you have to share since this same current object is referenced as we iterate through the table's different share configurations.

To cancel a bulk share in a before share script, see canceling a bulk share in a before share script.

### After subscribe scripts

An After share script for ServiceNow dynamic shares allows you to specify a script that will run after your dynamic share has shared a record. This can be useful for when you run scripts in the before share script for your dynamic share that you want to then cancel out after the dynamic share has

To specify a foreign language to dynamic share out, see specifying a foreign language in a dynamic share after share script.

#### **Prerequisites**

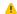

First, you will need to create a dynamic share or create a bulk share.

### Create before/after share scripts

To create before/after share scripts, follow these steps:

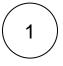

#### Access your dynamic share or bulk share

Log into your sharing (source) ServiceNow instance and navigate to Perspectium > Replicator > Dynamic Share or Bulk Share. Then, click into the dynamic share or bulk share that you want to create before/after share scripts for.

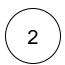

#### Type your before/after share script

Click the Filter and Enrichment tab. Then, type your before share script or after share script in the associated scripting window.

For example, when you have a ticket bulk share where you want to use the Share only Sys IDs listed feature and want to populate the sys id related list with sys ids of tickets that meet a query condition such as a state of open, you can write a script using the Per spectiumBulkShare API in the "Before bulk share script" as follows:

```
var pBS = new PerspectiumBulkShare(bulkshare_gr);
var tgr = new GlideRecord('ticket');
tgr.addQuery('state', '1');
tgr.query();
while(tgr.next()){
    pBS.addSysId(tgr.sys_id);
```

1 NOTE: When using the PerspectumBulkShare.addSysId() function and adding sys ids to the bulk share's sys id related list, only sys ids of the table specified in the bulk share should be added. The Share only Sys IDs listed feature only queries the table listed in the bulk share for these sys ids so if you specify sys ids of a different table they will not be found. In the above code sample, the bulk share is for the ticket table so you would only want to add sys ids of ticket records using PerspectiumBulkShare. addSysId().

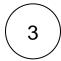

# **Click Update**

Near the bottom left-hand corner of the form (just above Related Links), click Update to save the changes to your dynamic share or bulk share.

# Similar topics

- Data obfuscation
- Before/after share scripts
   Referenced field records
- View names
- Stop/Start All Jobs

# **Contact Perspectium Support**

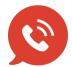

US: 1 888 620 8880

UK: 44 208 068 5953

support@perspectium.com